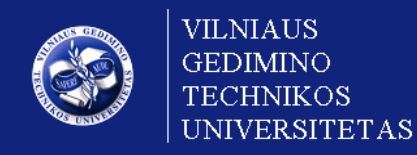

## **VGTU leidyklos Technika elektroninės knygos Jūsų kompiuteriuose**

Kontaktai: [ebooks@vgtu.lt](mailto:ebooks@vgtu.lt)

1. Kompiuterio naršyklėje atsidarykite [http://ebooks.vgtu.lt](http://ebooks.vgtu.lt/). Įsitikinkite, kad esate savo institucijos interneto tinkle (tik tuomet Jūsu institucijos prenumeruojamos VGTU el. knygos Jums bus **nemokamos**). Tai galima matyti kairiajame viršutiniame kampe – *Sveiki, Jūsų institucijos pavadinimas*:

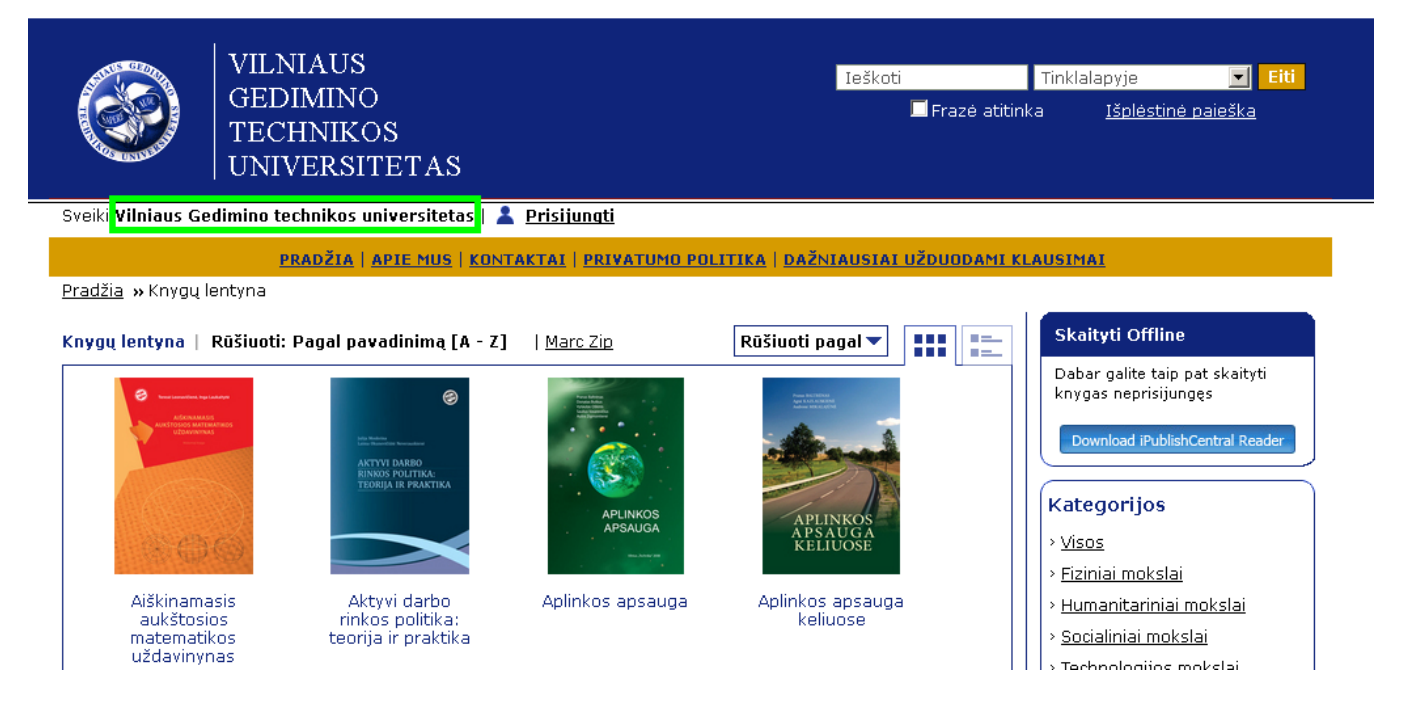

**2.** Išsirinkite reikalingą knygą. Spauskite *Parsisiųsti knygą į kompiuterį*:

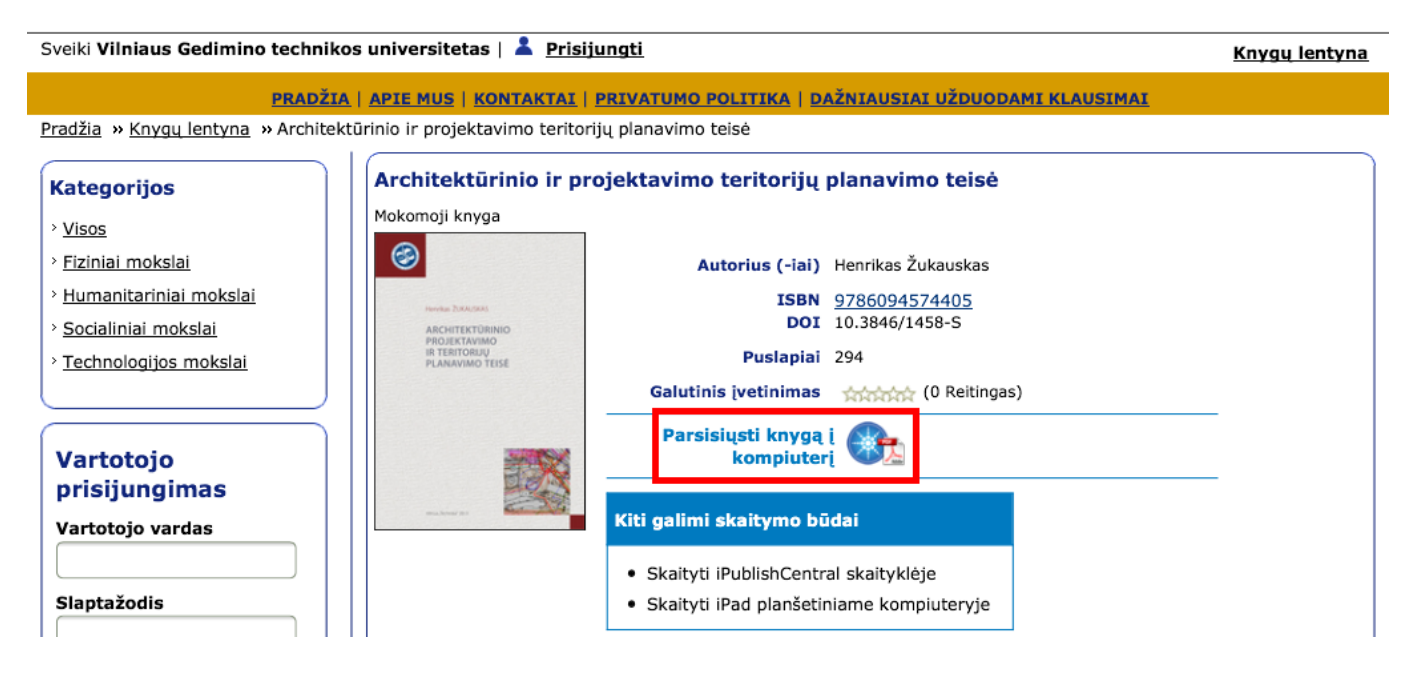

**3.** Jei savo kompiuteryje dar neturite el. knygų skaitymo programos *iPublishCentral Reader*, spauskite **(1)** *iPublishCentral Reader for PC/Desktop* ir nemokamai atsisiųskite programėlę. Jei programėlę jau turite, spauskite žalią rodyklę **(2)**.

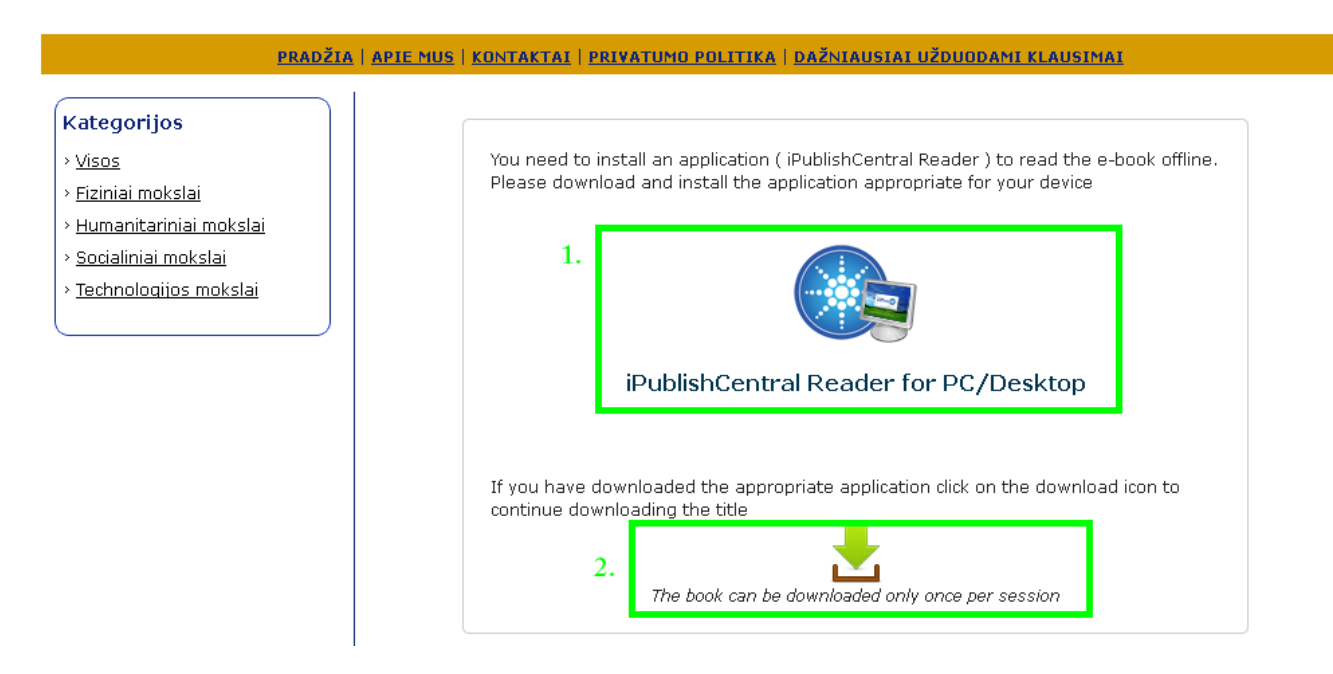

Jei neturėjote programėlės ir ją atsisiuntėte, pamatysite, kad Jūsų kompiuteryje atsirado nauja programa: *iPublishCentral Reader* (programėlės ikona atsiras darbalaukyje ir prie programų (galite rasti: Start  $\rightarrow$ Programs  $\rightarrow$  iPublishCentral Reader)

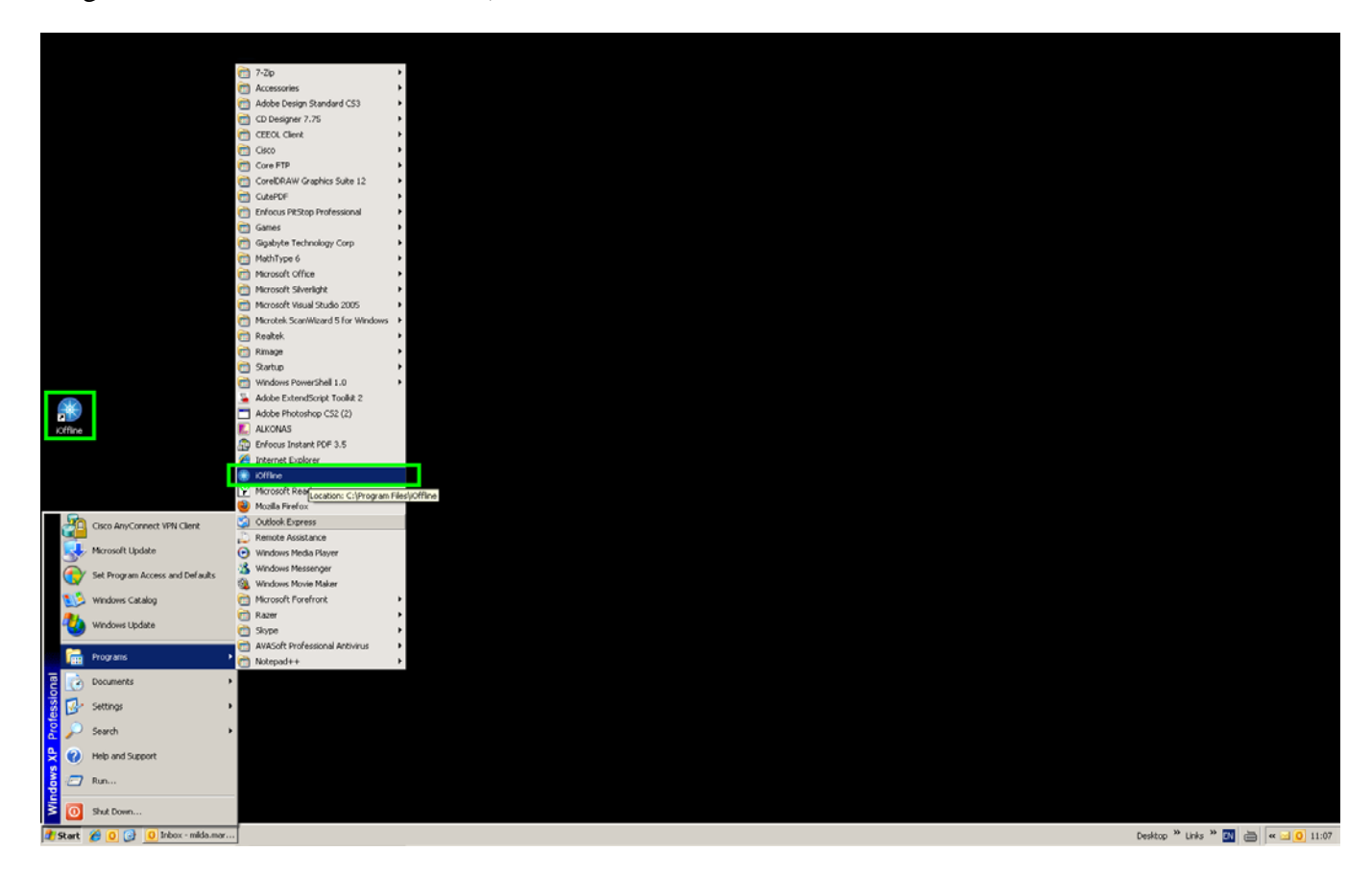

**4.** Atsidarykite programą *iPublishCentral Reader*. Dešiniajame viršutiniame lango kampe spauskite *Login*  → tuomet pasirinkite *Institutional User* → [veskite Account URL: [www.ebooks.vgtu.lt](http://www.ebooks.vgtu.lt/) → Spauskite Sign In

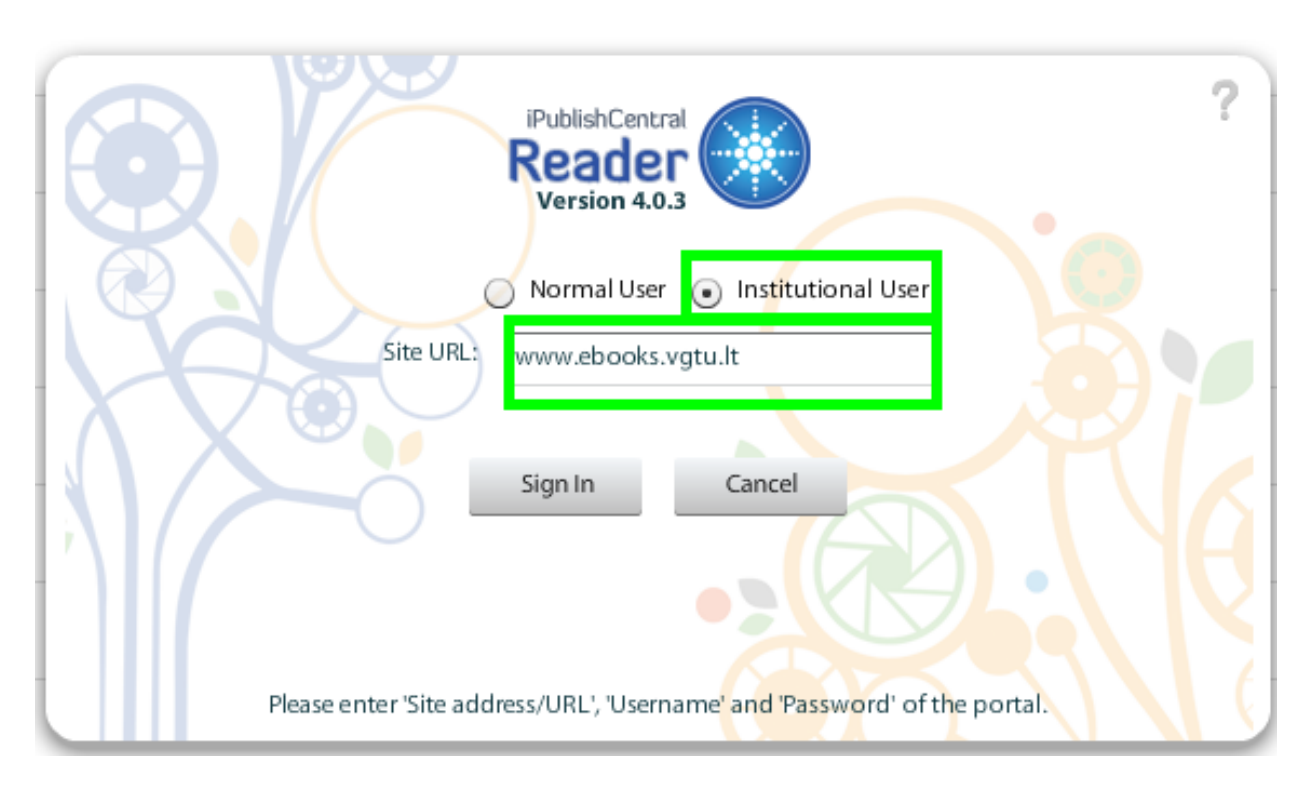

**5.** Prisijungę prie programos matysite visas knygas, kurias prenumeruoja Jūsų institucija. Pažymėkite reikalingas knygas ir spauskite *Download*.

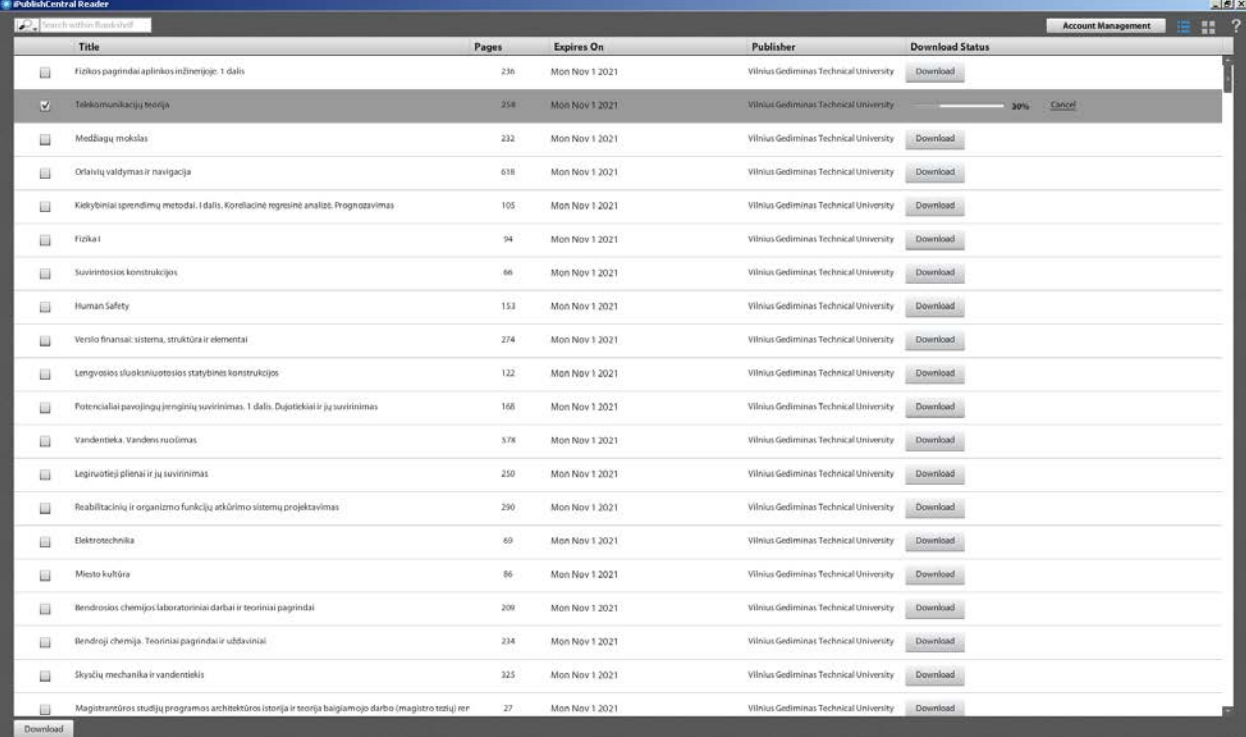

**6.** Parsisiųstas knygas galite skaityti be interneto (interneto reikia tik knygos atsisiuntimui). Kitą kartą norėdami skaityti knygą tiesiog atsidarykite programą *iOfflineReader*, dar kartą knygos siųstis nebereikės. Taip pat išliks visi Jūsų žymenys: komentarai, pabrauktas tekstas, skirtukai (parinktis rasite kairėje lango pusėje, vertikaliojoje juostoje).

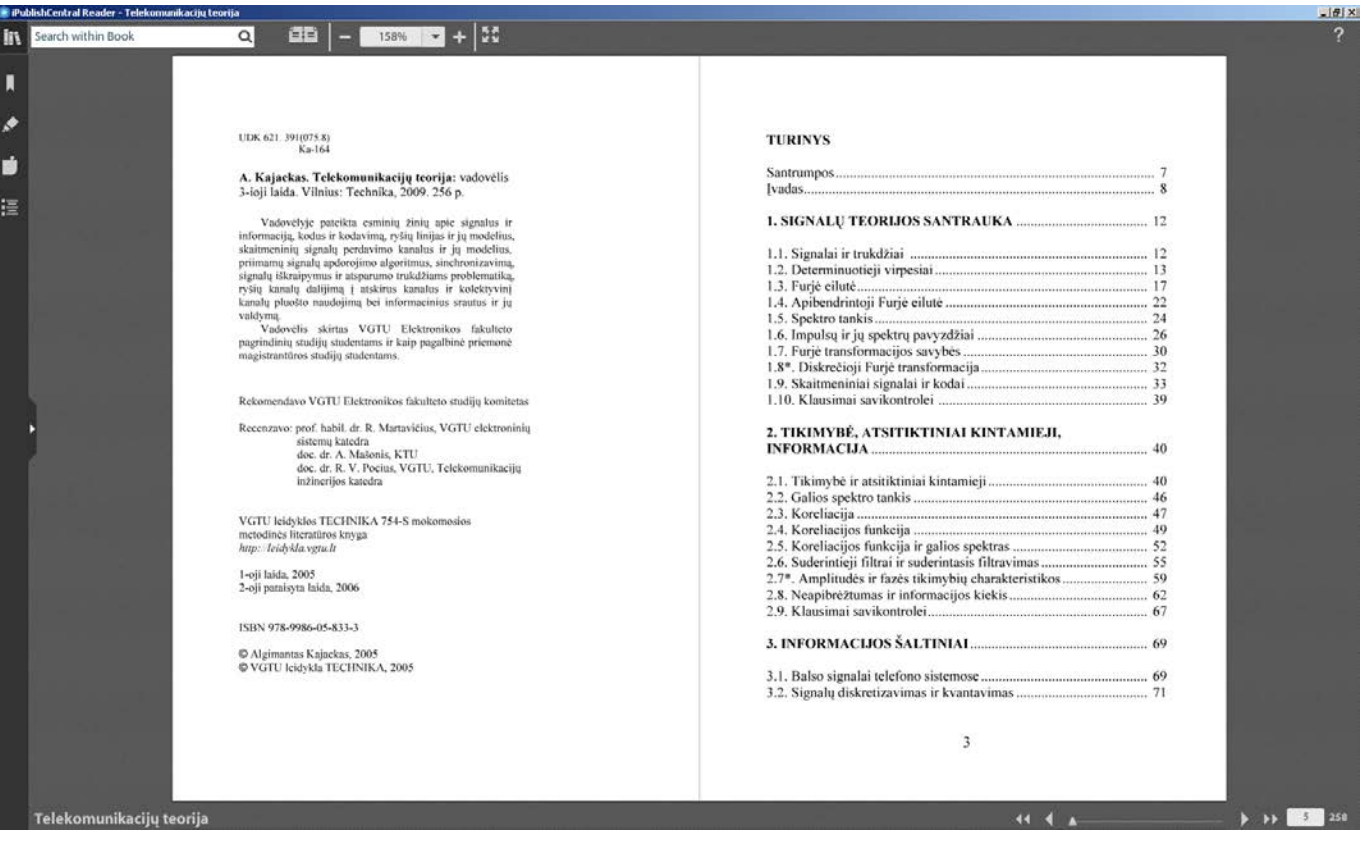

## **Dėl knygų spausdinimo**

Jei norite atsispausdinti knygos puslapius, turite:

- 1. Būdami **savo institucijos tinkle** (arba iš namų naudodamiesi EzProxy/VPN paslauga) užsiregistruokite portale [www.ebooks.vgtu.lt.](http://www.ebooks.vgtu.lt/) Registravimosi forma:<http://www.ebooks.vgtu.lt/registerform>
- 2. Prisijunkite su Jums suteiktais duomenimis (**svarbu**: su suteiktais prisijungo duomenimis **nebūdami** institucijos tinkle neprisijungsite). Atsidarykite el. knygos skaitymo langą.
- 3. Dešiniajame viršutiniame kampe matysite spausdinimo ikoną. **Pastaba**: atspausdinti galite tik tą puslapį, kuriame esate.